### **Votre portail famille**  ma première connexion

### **Créer mon compte**

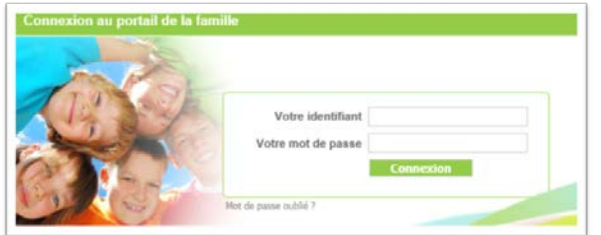

**CAS N°1 - Je ne suis pas utilisateur des structures** Rendez-vous sur le site de www.vallet.fr, cliquez sur le lien « portail famille ».

- Cliquez : sur « m'inscrire » et renseignez tous les champs demandés.
- Inscrivez vos enfants aux activités choisies ; cliquez « enregistrez et terminez » , un récapitulatif s'affiche, cliquez sur « envoyer demande ».
- Par retour de mail vous obtiendrez votre identifiant (votre adresse mail ) et votre mot de passe. Vous pourrez ensuite vous reconnecter avec vos références et effectuer vos démarches.

A noter : votre inscription ne sera validée que si vous avez fourni toutes les pièces justificatives demandées par la ou les structures. en les déposant sur le portail via « documents à transmettre à la structure » puis « envoyer ».

#### **CAS N°2 - Je suis déjà utilisateur d'un des services (ex : restauration scolaire...)**

Rendez-vous sur le site de www.vallet.fr, cliquez sur le lien « portail famille »., renseignez identifiant et mot de passe et effectuez vos démarches.

Votre identifiant sera l'adresse mail que vous avez communiquée à la structure concernée.

*Votre code et identifiant vous seront communiqués par les gestionnaires des structures dès votre facture de juin 2017.*

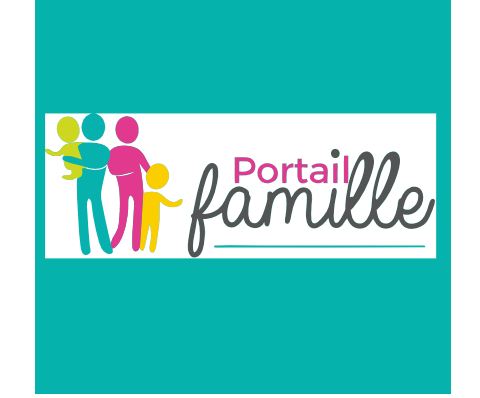

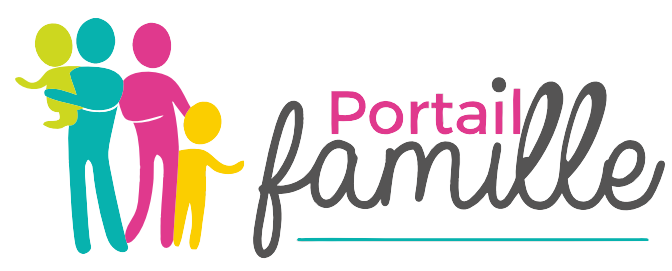

www.vallet.fr

# Guide d'utilisation

à partir du 12 juillet 2017

Pour toute informations, renseignements supplémentaires,

contacter le Pôle Education et Vie associative Par téléphone au 02 40 33 92 00 Par email en précisant la structure concernée : portailfamille@vallet.fr Pour les structures d'accueil (APS, accueil de loisirs...) contacter Vallet Animation IFAC au 02 40 36 24 84

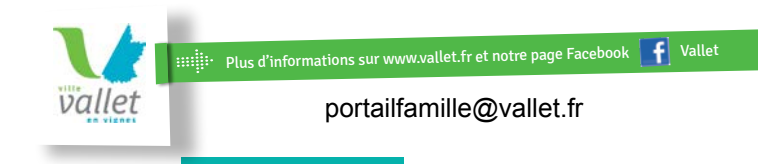

## **Votre portail famille** au quotidien

### **Connexion à mon espace personnel**

**Le portail famille de Vallet concerne** : le restaurant scolaire de l'école publique Paul Éluard, les structures de l'IFAC (accueil périscolaire de l'école publique Paul Éluard, le multi-accueil, le centre de loisirs, la Passerelle).

Mon identifiant : adresse mail communiquée au gestionnaire

Mon mot de passe : communiqué par votre gestionnaire ou créé lors de votre première inscription.

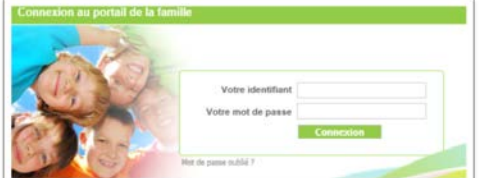

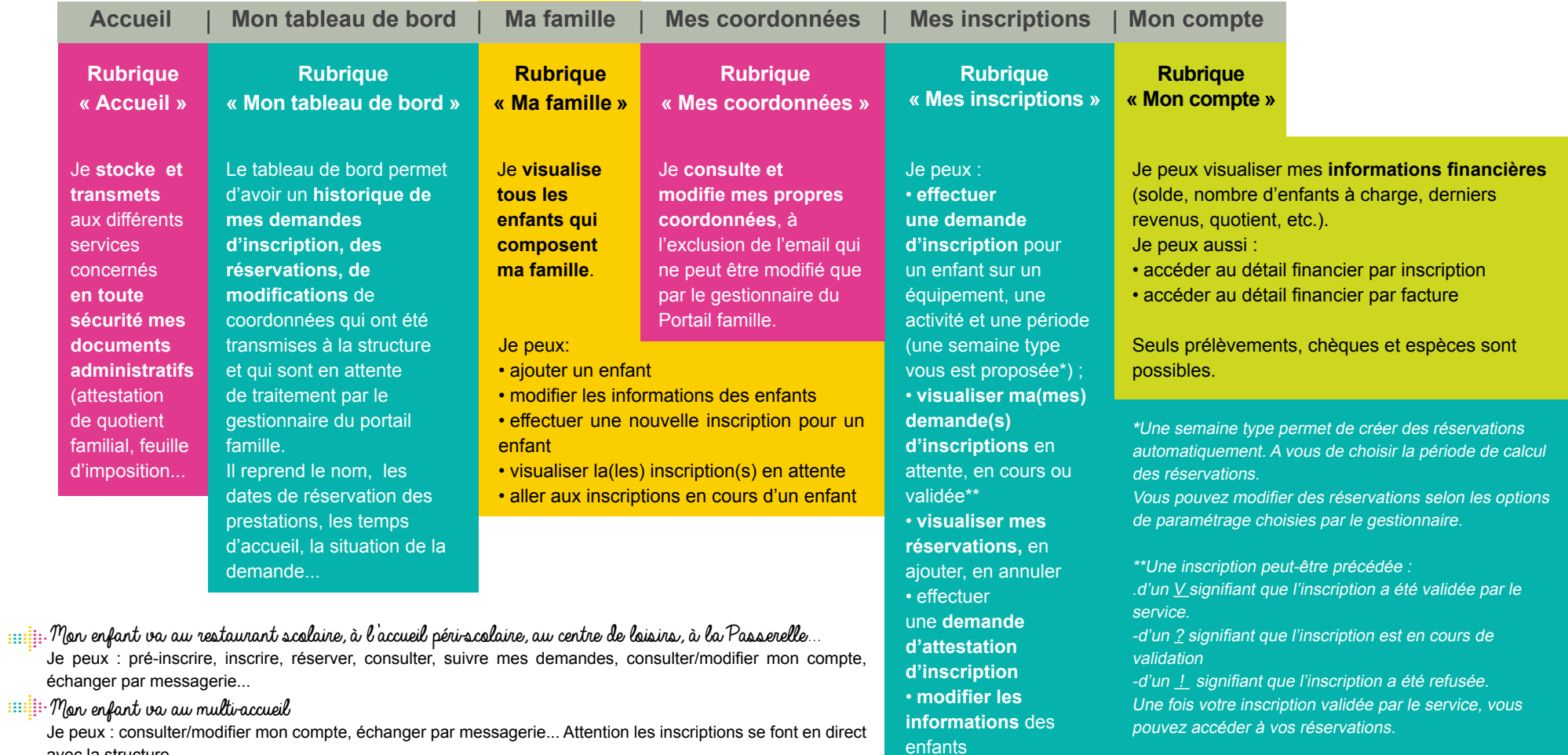

### avec la structure

**William** Enfant préquente l'espace jeunes

Le fonctionnement de la structure ne nécessite pas l'inscription au portail famille le contre le la structure de la structure ne nécessite pas l'inscription au portail famille